# <span id="page-0-3"></span>**How to Set Up (PHP) Composer**

**[Overview](#page-0-0)** [How to set up Composer](#page-0-1) [Required PHP modules](#page-0-2) [Required PHP directives](#page-1-0) [Servers that use Suhosin](#page-1-1) [What if I cannot edit the php.ini file?](#page-1-2) [Troubleshoot Composer](#page-2-0) [Command not found](#page-2-1) [The Composer self-diagnostic tool](#page-2-2) [Alternative diagnostic tools](#page-2-3) [Additional documentation](#page-3-0)

#### **Warning:** ⋒

cPanel support does **not** provide assistance with the instructions in this document.

# <span id="page-0-0"></span>**Overview**

Composer is a dependency and package manager for PHP. For more information about Composer, read the [Composer documentation](https://getcomposer.org/doc/). You can search for packages to download at the [packagist.org](https://packagist.org/) website.

**Notes:** Λ

- Your cPanel account **must** possess SSH access in order to use Composer.
- We added Composer in cPanel & WHM version 58.

# <span id="page-0-1"></span>How to set up Composer

In order to use Composer, you **must** install several PHP modules. You must also verify that you have properly configured your server's php.ini file to allow Composer to run.

By default, when you call Composer, it **only** uses the server's php.ini file. The system stores this file in the /opt/cpanel/ea-\*/root/etc/php.ini location.

# <span id="page-0-2"></span>**Required PHP modules**

Λ

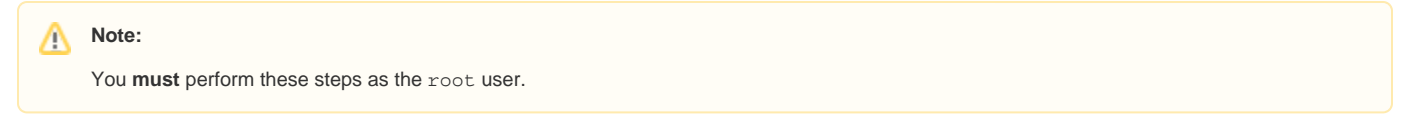

To use Composer, you **must** enable several PHP modules in EasyApache. For more information about EasyApache 4, read our [EasyApache](https://documentation.cpanel.net/display/EA/EasyApache) documentation.

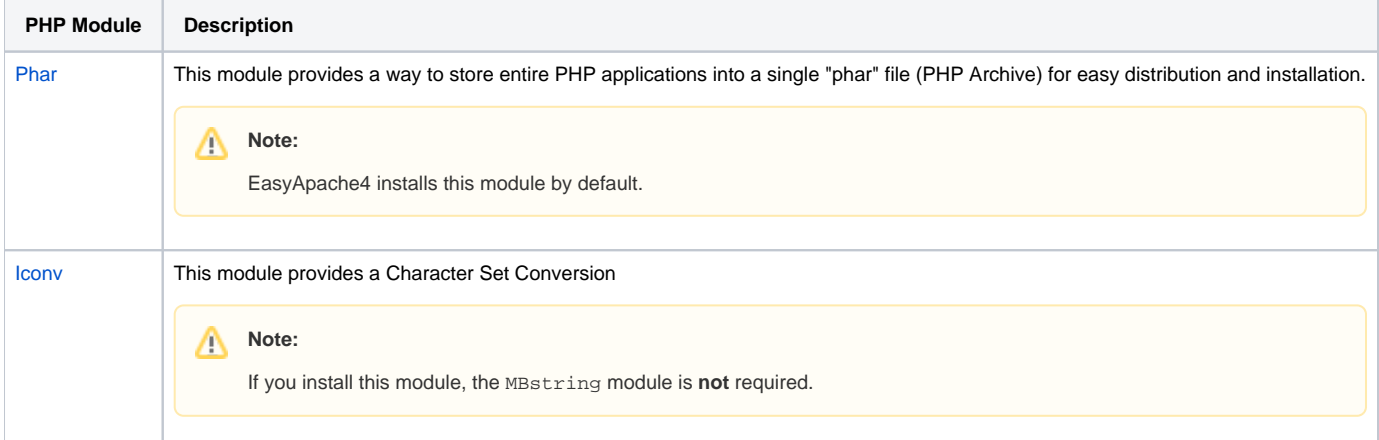

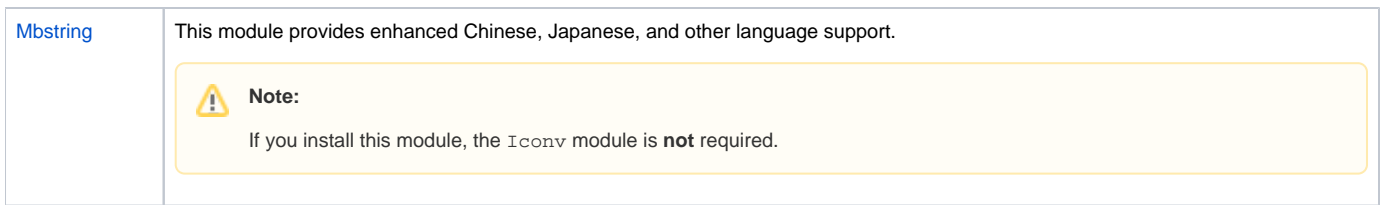

## <span id="page-1-0"></span>**Required PHP directives**

You **must** update the following PHP directives in the php. ini file:

# **Note:**

For more information about how to edit your php.ini file, read our [How to Edit Your](https://documentation.cpanel.net/display/CKB/How+to+Edit+Your+php.ini+File) php.ini File documentation.

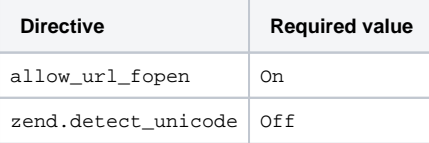

Note:

For servers that use PHP version 5.3 and earlier, use the detect\_unicode directive instead of the zend.detect\_unicode directive.

### <span id="page-1-1"></span>**Servers that use Suhosin**

If you use Suhosin, you **must** add the Phar PHP module to the Suhosin whitelist in the server's php.ini file. Add the following line to you server's php. ini file:

```
suhosin.executor.include.whitelist=phar
```
### Note:

For more information about how to edit your php.ini file, read our [How to Edit Your](https://documentation.cpanel.net/display/CKB/How+to+Edit+Your+php.ini+File) php.ini File documentation.

#### <span id="page-1-2"></span>**What if I cannot edit the php.ini file?**

If you cannot make changes to the php.ini file, you **must** manually run the following command each time you run Composer:

With Suhosin:

```
php -d allow_url_fopen=1 -d zend.detect_unicode=0 -d suhosin.executor.include.whitelist=phar $(which 
composer)
```
Without Suhosin:

php -d allow\_url\_fopen=1 -d zend.detect\_unicode=0 \$(which composer)

If you use Composer often, you can create a Bash alias to perform this step for you. If you add an alias, you can run the composer command without any additional flags or options. Add the following line to your .bashrc file to create this alias each time that you log in to the server :

With Suhosin:

```
alias composer="php -d allow_url_fopen=1 -d zend.detect_unicode=0 -d suhosin.executor.include.
whitelist=phar $(which composer)"
```
Without Suhosin:

alias composer="php -d allow\_url\_fopen=1 -d zend.detect\_unicode=0 \$(which composer)"

# <span id="page-2-0"></span>Troubleshoot Composer

#### <span id="page-2-1"></span>**Command not found**

If you receive the command not found error message, you may need to add the proper path to your account's .bash profile file.

Add the following lines to your account's .bash\_profile file:

source /etc/profile.d/cpanel-php-composer.sh

If you experience problems with the source option, add the PATH option to the .bash\_profile file instead:

PATH=\$PATH:/opt/cpanel/composer/bin

Δ **Note:**

You must log into the server again for any changes to the .bash\_profile file to take effect.

#### <span id="page-2-2"></span>**The Composer self-diagnostic tool**

Composer contains a self-diagnostic tool to ensure that you have properly configured PHP.

Run the diagnostic tool with the following command:

composer diagnose

The Checking platform setting section provides feedback about your server's PHP configuration. It will also inform you of any PHP configuration failures.

#### The following example demonstrates this section:

```
 $ composer diagnose
Checking platform settings: OK
Checking git settings: OK
Checking http connectivity to packagist: Warning: Accessing packagist.org over http which is an insecure 
protocol.
OK
Checking https connectivity to packagist: OK
Checking github.com rate limit: OK
Checking disk free space: OK
Checking pubkeys: FAIL
Missing pubkey for tags verification
Missing pubkey for dev verification
Run composer self-update --update-keys to set them up
Checking composer version: FAIL
You are not running the latest stable version, run 'composer self-update' to update (1.1.1 => 1.1.2)
```
#### <span id="page-2-3"></span>**Alternative diagnostic tools**

If you require an alternate diagnostic tool, use the diagnostic tool from Composer's Github account. Run the following command:

curl https://raw.githubusercontent.com/composer/getcomposer.org/master/web/installer | php -- --check

This utility only checks the server's PHP configuration, as in the following example:

```
# curl https://raw.githubusercontent.com/composer/getcomposer.org/master/web/installer | php -- --check
 % Total % Received % Xferd Average Speed Time Time Time Current
 Dload Upload Total Spent Left Speed
100 286k 100 286k 0 0 466k 0 --:--:-- --:--:-- --:--:-- 1002k
All settings correct for using Composer
#
```
# <span id="page-3-0"></span>Additional documentation

- [How to Set Up \(PHP\) Composer](#page-0-3)
- [How to Build and Install Custom RPMs](https://documentation.cpanel.net/display/CKB/How+to+Build+and+Install+Custom+RPMs)
- [Third-Party Software End Of Life Policy](https://documentation.cpanel.net/display/CKB/Third-Party+Software+End+Of+Life+Policy)
- [Additional Security Software](https://documentation.cpanel.net/display/CKB/Additional+Security+Software)
- [CVE-2016-3714 ImageMagick](https://documentation.cpanel.net/display/CKB/CVE-2016-3714+ImageMagick)